# **BLOC II** *Don't get trapped in the net!* **(No et deixis enxarxar!)**

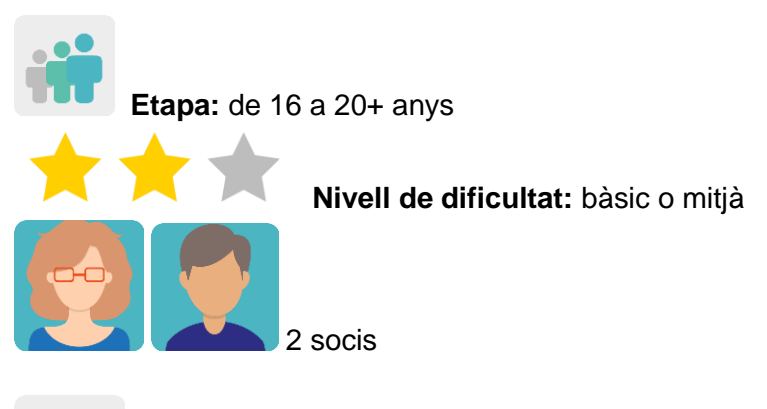

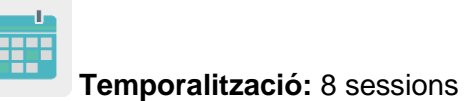

**Etiquetes:** ciberseguretat, addicció a la xarxa, violència de gènere digital, ciberdelictes sexuals, esperit crític

## **Descripció de l'activitat (4 línies màxim)**

L'alumnat fa presentacions sobre ciberseguretat relacionades amb la violència de gènere: el professorat divideix l'alumnat en grups internacionals mixtos, i cada grup s'ocupa d'un delicte diferent. Dialoguen al fòrum del TwinSpace sobre què fer i com actuar.

### **Objectius (3 màxim)**

- 1. Analitzar la manipulació i els riscos que té internet i proporcionar a l'alumnat oportunitats per promoure l'esperit crític.
- 2. Desenvolupar la creativitat a través de diferents representacions i expressions artístiques i utilitzant eines virtuals.
- 3. Millorar les habilitats comunicatives, socials i interpersonals.

### **Competències clau i temes transversals**

- Comunicació lingüística.
- Competència digital.
- Competències socials i cíviques.
- Educació per als mitjans de comunicació.
- Igualtat d'oportunitats i no discriminació
- Educació per a la salut.

### **Continguts curriculars**

- Millora de la comunicació oral i escrita, especialment en anglès.
- Ciutadania digital responsable.
- Ús de les TIC de manera eficient i responsable per a la cerca d'informació i presentació de les seves produccions.

### **Aspectes inclusius**

Aquesta activitat està dissenyada perquè cada grup d'alumnes triï una situació de risc en relació amb la violència de gènere en línia i el producte final que vol fer, en funció dels seus interessos i/o habilitats.

### **Productes/resultats esperats**

Una presentació utilitzant una eina digital (Google Docs, Powerpoint o similar) per equip intercentres participant sobre un delicte relacionat amb la violència de gènere en línia, amb informació, il·lustracions, imatges i infografies, de la qual cal deixar constància al TwinSpace.

Fòrum del TwinSpace.

Qüestionari/joc amb l'eina Quiznetic o alguna de similar.

### **Desenvolupament de l'activitat**

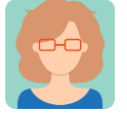

**Preparació**

**Pas 1**

El professorat convida l'alumnat al TwinSpace.

Tutorial: *[Com convidar l'alumnat al TwinSpace.](http://etwinning.es/es/como-invitar-a-los-alumnos-al-twinspace/)* < [http://etwinning.es/es/como-invitar-a-los-alumnos-al-twinspace/>](http://etwinning.es/es/como-invitar-a-los-alumnos-al-twinspace/)

Un/a dels docents socis crea una pàgina al TwinSpace amb el títol *Don't get trapped in the net!* (No et deixis enxarxar!) i hi publica la distribució de l'alumnat en equips internacionals. A cada equip hi ha d'haver, almenys, un alumne o alumna de cada centre, i si pot ser, mixtos (nois i noies). Un professor o professora coordina cada grup i dinamitza l'activitat.

Tutorial: *[Com crear una pàgina al TwinSpace](http://ttp/etwinning.es/en/nuevo-twinspace-como-crear-una-pagina-de-actividades)* [<http://etwinning.es/en/nuevo-twinspace-como-crear-una-pagina-de-actividades>](http://etwinning.es/en/nuevo-twinspace-como-crear-una-pagina-de-actividades)

#### **TwinSpace Enllac al TwinSpace**

### **Pas 2**

El/la docent comença l'activitat preguntant a l'alumnat sobre els diferents conceptes en anglès relacionats amb la violència de gènere virtual: *sexting* (enviar missatges de text o imatges de contingut sexual explícit), *grooming* (ciberassetjament sexual d'un adult a un infant o adolescent), etc., i fan una pluja d'idees per saber quin és el punt de partida de coneixement del tema. Després, cada grup d'alumnes busca a internet informació sobre un d'aquests temes, cada grup sobre un tema diferent, poden consultar aquestes pàgines i/o altres suports:

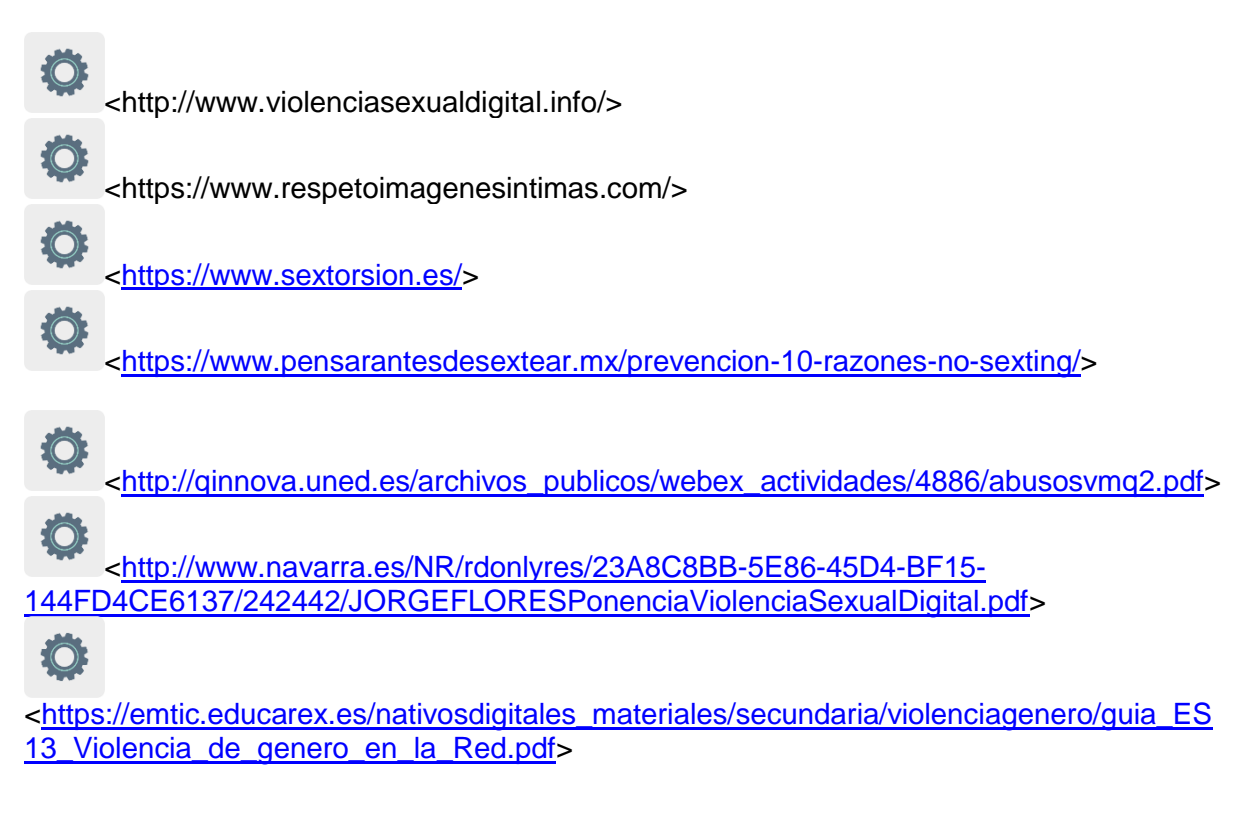

L'alumnat de cada centre soci debat amb els companys i les companyes d'aula quins continguts han après i quins tenen més utilitat per combatre el problema de l'assetjament sexual a la xarxa i navegar per internet de manera segura.

### **Pas 3**

El professorat crea un document col·laboratiu (Google Docs o similar) per a cadascun dels grups internacionals creats en el **Pas 1**, i posa l'enllaç en la pàgina creada anteriorment per facilitar l'accés de l'alumnat.

TwinSpace  $\mathcal{P}$ 

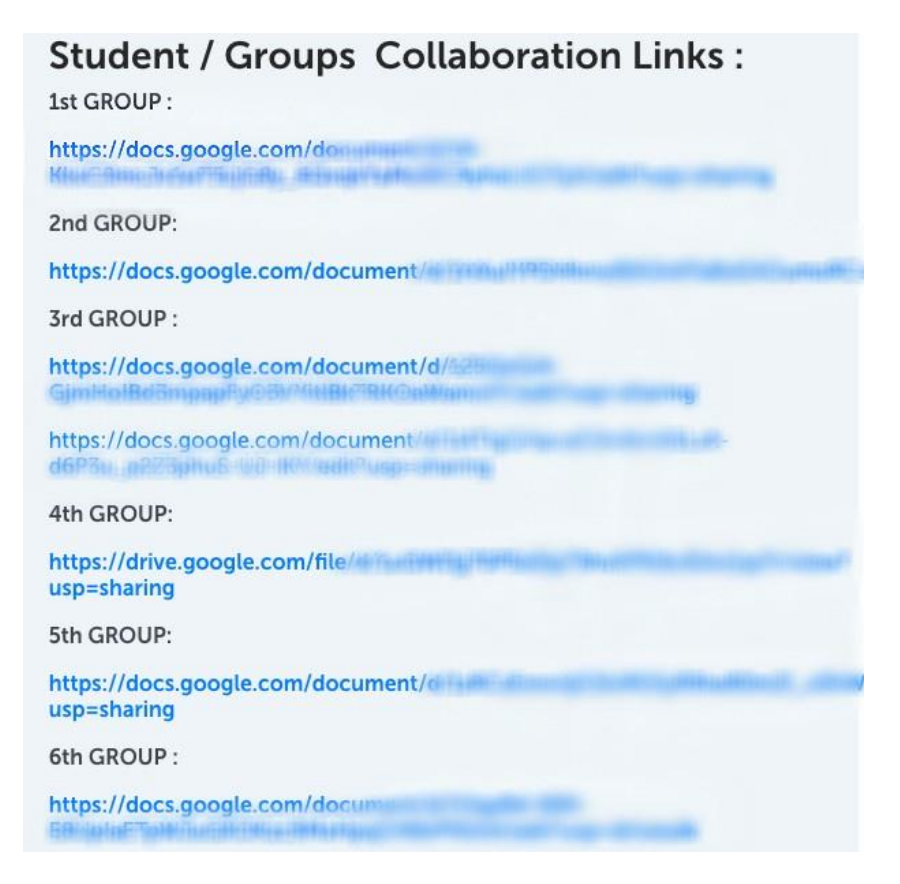

### TwinSpace 2

L'alumnat accedeix al document col·laboratiu assignat al seu grup i posa la informació més rellevant que ha seleccionat, tot il·lustrant-la amb imatges, vídeos, etc. per fer-ne una presentació.

Per a les imatges poden utilitzar:

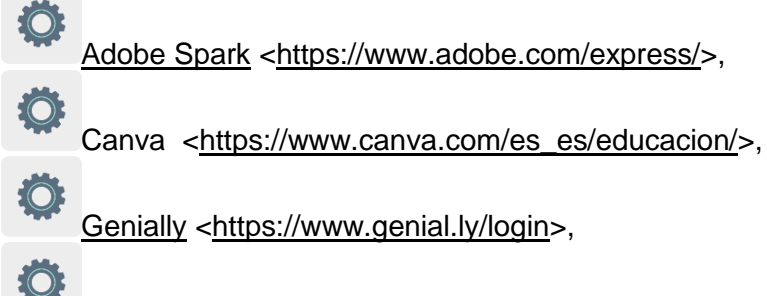

Sway [<https://sway.office.com>](https://sway.office.com/) o similars.

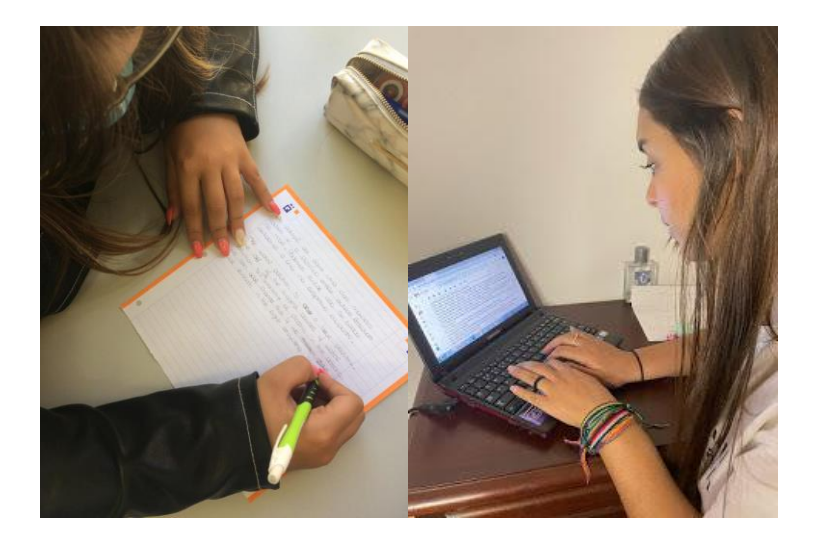

Imatge 1 and 1 Imatge 2

### **Pas 4**

S'obre un petit debat dins del grup classe per recollir possibles suggeriments sobre què fer i com actuar davant els problemes plantejats.

El professorat obre un fòrum amb el mateix títol que l'activitat, crea un fil de discussió per a cada equip internacional del **Pas 1**.

L'equip docent crea una pàgina per cada equip internacional i hi insereix l'enllaç al fil de debat creat anteriorment per a cadascun.

Tutorial: *[Com crear un fòrum al TwinSpace](http://etwinning.es/es/foros-en-el-twinspace)*

[<http://etwinning.es/es/foros-en-el-twinspace/>](http://etwinning.es/es/foros-en-el-twinspace/%3E)

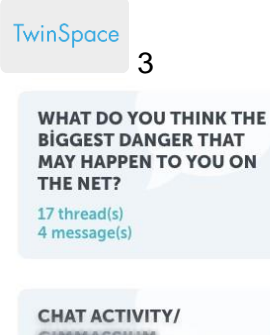

**GIMMASSIUM** CONTINUES FERRITOR Bookestrant (2014) cressed YEMALIAL FLANCE?

9 thread(s) 27 message(s)

**CHAT ACTIVITY- LYCEE** ROGER VISIN LEARNING FEMANIFIES WOODSELFFER, IEVANSKINGSTOW SCHREIBEL/RICHARDS)

**CHAT ACTIVITY / TEAM 1** (CIP TARKING RESISTS) VALUE APPECIATION : 1955 EAT SCHEEL FURNITE 19 thread(s) 166 message(s)

**CHAT ACTIVITY (ISTITUTO MAGITRALE** STRITERIA ALFERNIA (BELL ANTISHEE IN ASSAULT 16 thread(s) 207 message(s)

**CHAT ACTIVITY - COLLECTIVE** DOMINICANN RESHEN GYVANNISELLAN (ILLANEREN

#### TwinSpace 3

TwinSpace 4 [Enllaç al TwinSpace](https://twinspace.etwinning-training.net/24923/pages/page/150092)

#### **Pas 5**

L'alumnat comparteix les seves propostes en la conversa creada al fòrum i interactua amb els companys i les companyes d'equip.

Suggeriment: el professorat dinamitza les converses al fòrum amb preguntes que els ajudin a debatre.

#### **Pas 6**

Cada centre escolar prepara tres preguntes basades en les presentacions que l'alumnat ha preparat en el **Pas 3**, que es troben a la pàgina creada prèviament al TwinSpace, i les puja a un document col·laboratiu en Google Docs, creat per un o una dels docents, al qual també es pot accedir des d'una pàgina de TwinSpace, també creada per un professor o una professora.

TwinSpace

5 [Enllaç al TwinSpace](https://twinspace.etwinning-training.net/24923/pages/page/150100)

#### **Pas 7**

Un professor o professora crea un qüestionari/joc amb l'eina Quiznetic o una de similar amb totes les preguntes. El professorat acorda dia i hora perquè l'alumnat dels grups internacionals respongui simultàniament al qüestionari. Si resulta complicat trobar un dia i hora adequats per a tot l'alumnat del projecte, els membres de cada grup poden respondre al qüestionari per separat.

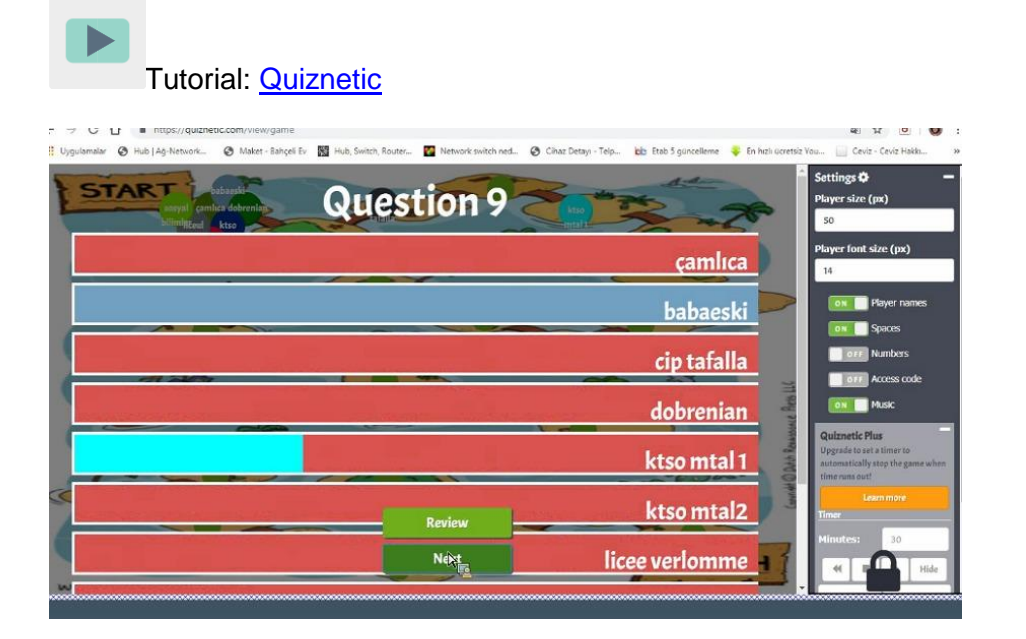

Imatge 3

### **Pas 8**

El professorat deixa constància de la participació del seu alumnat mitjançant fotografies i captures de pantalla, sempre respectant la privadesa de l'alumnat. El professorat crea un TwinBoard i exposa aquestes fotografies i captures de pantalla.

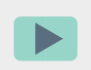

*[Com crear un TwinBoard](https://youtu.be/Ao5ZYV0A8Mo)* (2a part vídeo)

[<https://youtu.be/Ao5ZYV0A8Mo>](https://youtu.be/Ao5ZYV0A8Mo%3E)

### **Pas 9**

El professorat de cada grup-aula analitza els resultats del qüestionari/joc al mateix TwinBoard del TwinSpace en el qual s'han deixat les evidències de la participació de l'alumnat en l'activitat.

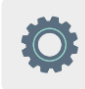

**Eines del TwinSpace / eines 2.0 externes:**

TwinSpace: fòrum, TwinBoard, videoconferència

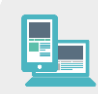

Altres eines:

- **[Google Docs](https://www.google.es/intl/es/docs/about/)**
- **[Quiznetic](https://youtu.be/N3KtGFPXtZQ)**
- Imatges i infografies: [Adobe Spark, Canva,](https://www.adobe.com/express/) [Genially,](https://www.genial.ly/login) [Sway,](https://sway.office.com/) Pizzap, Pixiz, Befunky o similars.